```
youtube-dl stable
```
- Objet : installer youtube-dl dans sa dernière version
- Niveau requis : [débutant,](http://debian-facile.org/tag:debutant?do=showtag&tag=d%C3%A9butant) [avisé](http://debian-facile.org/tag:avise?do=showtag&tag=avis%C3%A9)
- Commentaires : le paquet youtube-dl mis à disposition dans le dépôt stable n'est pas fonctionnel très longtemps
- Débutant, à savoir : [Utiliser GNU/Linux en ligne de commande, tout commence là !.](http://debian-facile.org/doc:systeme:commandes:le_debianiste_qui_papillonne)  $\ddot{\mathbf{\Theta}}$ 
	- © Création par **C**chalu /2018
	- ∘ Testé par <…> le <…> <mark>⊘Fix Me!</mark>
- Commentaires sur le forum : [Lien vers le forum concernant ce tuto](https://debian-facile.org/viewtopic.php?id=24143)  $1$

# **Installation optimale et rapide**

# **Installation côté système**

Cette méthode donne accès à youtube-dl à tous les utilisateurs du système, mais nécessite les accès root pour l'installation et la mise-à-jour.

Je mets ici la solution optimale d'otyugh donnée dans [ce fil du forum](https://debian-facile.org/viewtopic.php?id=19475) pour installer la dernière version de youtube-dl :

wget https://yt-dl.org/downloads/latest/youtube-dl -O /usr/local/bin/youtube-dl

chmod a+rx /usr/local/bin/youtube-dl

Pour mettre à jour :

youtube-dl -U

Cette méthode d'installation est décrite plus en détails [par ici.](#page-1-0)

# **Installation côté utilisateur**

Cette méthode ne donne accès à youtube-dl qu'à l'utilisateur qui l'applique, et ne nécessite jamais les accès root.

mkdir -p  $\sim$ /bin wget https://yt-dl.org/downloads/latest/youtube-dl -O ~/bin/youtube-dl chmod +x ~/bin/youtube-dl

Pour mettre à jour :

youtube-dl -U

Cette méthode d'installation est décrite plus en détails [par ici.](#page-2-0)

# **Autres installations pour mémoire**

### **Installation de la version de debian via apt**

On peut commencer en installant le paquet de buster-backports pour voir si la version proposée convient et bénéficier ainsi des mises à jour automatiques.

On ajoute le dépôt buster-backports comme indiqué dans [le wiki sur le sources.list de buster](https://debian-facile.org/doc:systeme:apt:sources.list:buster) puis

apt update

apt -t buster-backports install youtube-dl

La commande pour mettre à jour :

youtube-dl -U

n'est pas fonctionnelle sur l'installation à partir du paquet des dépôts Debian. La mise à jour se fait comme pour les autres paquets avec la commande

apt upgrade

#### <span id="page-1-0"></span>**Installation de la dernière version via wget**

Si le paquet des dépôts a été installé et que sa version n'est pas suffisante, on quand même laisser cette version, car la version des dépôts officiels de youtube-dl prendra le dessus.

En effet, dans le PATH, /usr/local/bin est positionné avant /usr/bin :

```
echo $PATH
```
/usr/local/bin:/usr/bin:/bin:/usr/local/games:/usr/games

On télécharge la dernière version depuis le site et on la place dans le dossier système `/usr/local/bin/youtube-dl`

wget https://yt-dl.org/downloads/latest/youtube-dl -O /usr/local/bin/youtube-dl

On rend le fichier exécutable avec chmod :

chmod a+rx /usr/local/bin/youtube-dl

Pour mettre à jour :

youtube-dl -U

#### <span id="page-2-0"></span>**Installation de la dernière version via wget plus sécurisée**

Version paranoïaque téléchargement et exécution avec les droits user uniquement (moins risquée qu'avec les droits root).

Il n'est pas utile de supprimer la version youtube-dl installée sur le système. Intérêt le paquet sera mis à jour lors de la prochaine migration vers la version supérieure de debian

En admettant qu'on souhaite télécharger youtube-dl dans le répertoire ~/monrepertoire/

Comme au point 2 on télécharge la dernière version de youtube-dl

```
wget https://yt-dl.org/downloads/latest/youtube-dl -O
~/monrepertoire/youtube-dl
```
On rend le fichier exécutable avec chmod :

```
chmod a+rx ~/monrepertoire/youtube-dl
```
Pour exécuter youtube-dl il faut impérativement mettre le bon chemin sinon c'est l'exécutable du système qui est lancé par défaut

python3 ~/monrepertoire/youtube-dl https://https://www.youtube.com/watch?v=masupervideo

ou plus simple encore

python3 ~/monrepertoire/youtube-dl masupervideo

Pour mettre à jour :

python3 ~/monrepertoire/youtube-dl -U

```
les
alias, cliquez ici)
```
[~/.bash\\_aliases](http://debian-facile.org/_export/code/doc:media:youtube-dl?codeblock=19)

```
alias youbidule='python3 ~/monrepertoire/youtube-dl'
alias youbiduleUpdate='python3 ~/monrepertoire/youtube-dl -U'
```
#### Maintenant : lister les formats et qualités disponibles d'une vidéo

youbidule -F masupervideo

pour charger une vidéo

youbidule masupervideo

Pour mettre à jour

youbiduleUpdate

Qui a dit que le terminal est compliqué ?  $\bigcirc$ 

# **Installation de la dernière version via pip**

On install pip via apt:

apt install python3-pip

On install youtube-dl via pip:

pip3 install youtube\_dl

Pour maintenir votre youtube-dl il faudra faire:

pip3 install --upgrade youtube-dl

# **Utilisation**

voir le wiki de l'utilisateur cemoi : [youtube-dl](http://debian-facile.org/utilisateurs:cemoi:tutos:youtube-dl) Télécharger sans aucune option:

youtube-dl <url\_de\_la\_vidéo>

# **Télécharger uniquement la bande son**

youtube-dl -x <url\_de\_la\_vidéo>

# **Lister les formats et qualités disponibles**

youtube-dl -F <url\_de\_la\_vidéo>

il est précisé "audio only" et "video only" sur chacune des lignes. Exemple de retour :

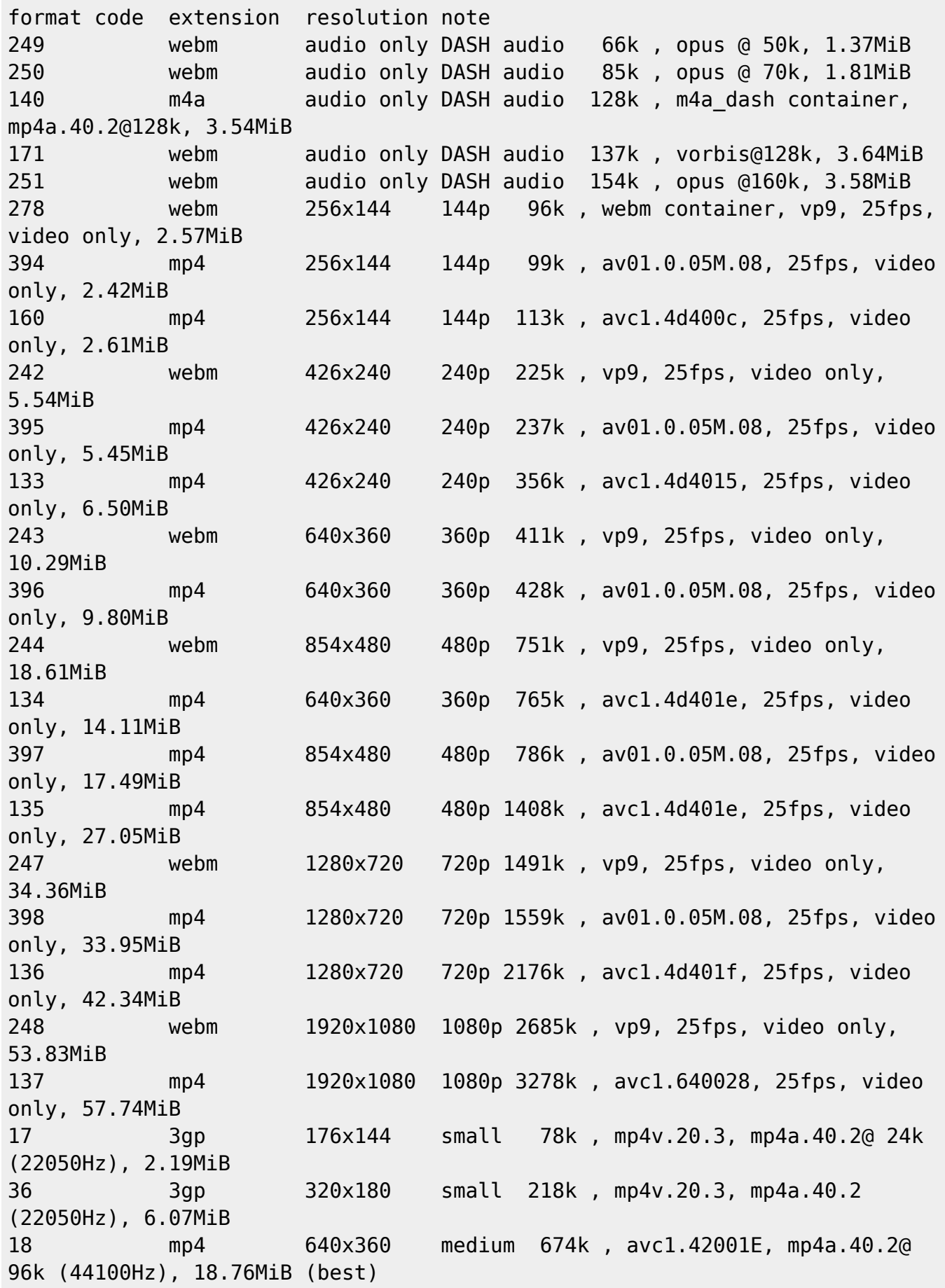

Ensuite avec l'option -f, choisir les formats vidéo et audio voulus (Le premier format doit contenir la vidéo) :

youtube-dl -f 137+140 <url\_de\_la\_vidéo>

### **Connaitre les sous titres dispo**

youtube-dl --list-subs <url\_de\_la\_vidéo>

Pour télécharger la video avec le sous titre en anglais:

youtube-dl --write-sub --sub-lang 'en' <url de la vidéo>

#### **Lire en streaming une musique dans le terminal**

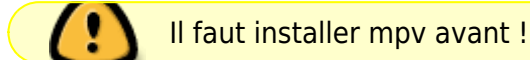

Ouvrir un terminal et taper:

mpv --ytdl-format=bestaudio <url>

### **Corriger les erreurs HTTP 503**

En principe… mais en principe, ces erreurs HTTP sont des erreurs de serveur. Mais s'il vous semble que le serveur n'est pas en cause, ce qui est assez probable concernant Google, supprimez le dossier temporaire dans le dossier caché : ~/.cache/youtube-dl et réessayez, il y a des chances pour que ça fonctionne à nouveau sans accroc.

#### **Pour en savoir plus**

La documentation officielle est ici : <https://github.com/ytdl-org/youtube-dl/blob/master/README.md#readme>

[1\)](#page--1-0)

N'hésitez pas à y faire part de vos remarques, succès, améliorations ou échecs !

From: <http://debian-facile.org/> - **Documentation - Wiki**

Permanent link: **<http://debian-facile.org/doc:media:youtube-dl>**

Last update: **14/02/2021 17:11**

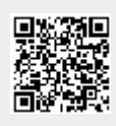